http://dx.doi.org/10.17703/JCCT.2024.10.1.495

JCCT 2024-1-60

플러그인 가상악기 SI-Bass Guitar의 접근성 평가 연구

# **A Study of the Accessibility Evaluation of the SI-Bass Guitar**

### 석용환\*

### **Yong-Hwan Seok\***

**요 약** 본 연구는, 플러그인 가상악기의 접근성 평가 연구의 후속 연구로,플러그인 가상악기 SI-BassGuitar의 접근성을 평 가하고 접근방법을 연구하기 위한 목적이 있다. 본 연구는 센스리더를 사용하는 시각장애인이 SI-BassGuitar를 사용하여 국 가직무능력표준의 [가상악기 에디팅하기] 업무를 키보드만으로 수행할 수 있는지를 평가하는 기본 접근성과 Cakewalk 단축 키 등록 기능, MIDI 기능, 센스리더 기능을 활용한 확장된 접근성이 평가되었고, 업무수행을 위한 작업 방법이 모색되었다. 접근성 평가결과, SI-Bass Guitar는 기본 접근성이 없어, 센스리더의 마우스&위치기억 기능을 사용해야만 [가상악기 에디팅 하기] 작업을 수행할 수 있는 것으로 나타났다. 이 결과를 바탕으로, 시각장애인이 SI-BassGuitar를 사용하는 방법이 소개 되었고, 접근성 확보를 위한 몇가지 방안이 제안되었다.

**주요어** : 접근성, 국가직무능력표준, 시각장애, 컴퓨터음악, 케이크워크, 가상악기, 미디, 스크린리더, 센스리더

**Abstract** The purpose of this study is to evaluate the accessibility of the SI-Bass Guitar for the visually impaired who uses the Sense Reader which is a screen reader software. An evaluation was performed for the Sense Reader users to do the [Virtual Instrument Editing] task on the NCS(National Competency Standards) using the SI-Bass Guitar.

This study shows that the SI-Bass Guitar has no basic accessibility. But the visually impaired can do above task using the Sense Reader's Mouse Pointer and Position Memory Function. Several Propositions are suggested to develop a fully accessible SI-Bass Guitar for the screen users.

**Key words :** Accessibility, NCS, Visual Impairment, Computer Music, Virtual Instrument, Cakewalk, Studio Instruments, Bass Guitar, MIDI, Screen Reader, Sense Reader

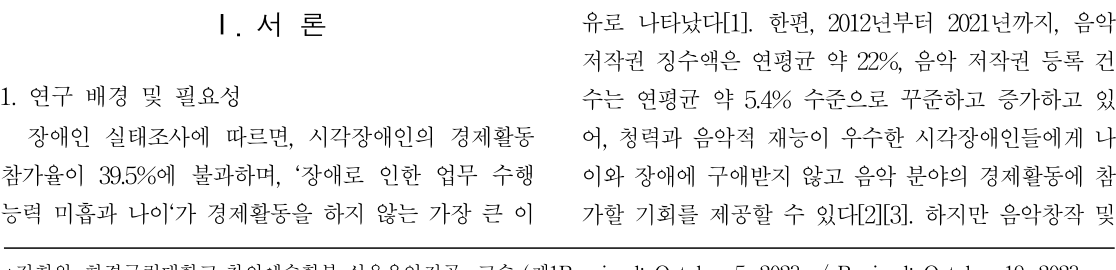

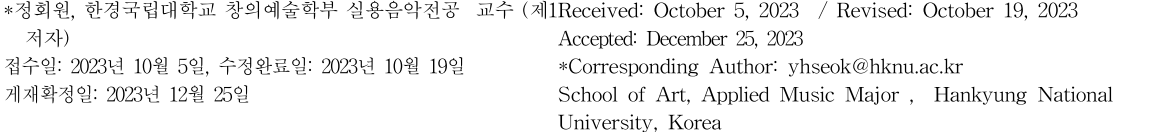

하지만 음악창작 및

제작에 꼭 필요한 음악 제작 소프트웨어의 접근성 결여 는 시각장애인의 음악 분야 진출에 큰 걸림돌이 되고 있다.

음악제작 소프트웨어의 접근성 평가연구는 시각장애 인이 가장 많이 사용하고 있는 Cakewalk(과거 Sonar) 에 대한 접근성 평가로 시작되었다. 이 연구는 시각장 애인이 Cakewalk를 사용하여 국가직무능력표준(이하, NCS)의 [컴퓨터음악제작] 업무를 수행할 수 있는지를 평가하였고, 가상악기와 가상이펙터의 접근성 때문에 완성도 높은 업무수행이 어려운 것으로 나타났다[4]. 후 속연구에서는, Cakewalk의 기본 가상악기인 TTS-1를 사용하여 NCS의 [컴퓨터음악제작]의 하위 업무인 [가 상악기 에디팅하기] 작업을 수행하기 위한 접근성이 평 가되었다. DXi(Direct-X Instrument) 형식의 TTS-1의 경우, 기본 접근성은 확보되었으나, 악기설정 기능에 접 근할 수 없어 미디 기능과 센스리더 기능을 사용해야만 이 업무를 수행할 수 있는 것으로 나타났다[5][7]. DXi 에 대한 접근성 연구에 이어,업계 표준으로 자리매김 한 VSTi(Virtual Studio Technology Instrument) 형식 의 SI-Drum Set의 접근성이 평가된 결과, DXi와 비교 해 접근성이 거의 없는 것으로 나타났고, 센스리더의 마우스&위치기억 기능을 통해서만 작업이 가능함을 확 인하였다[6].

선행연구 결과를 통해, 시각장애인이 센스리더를 사 용하여 음악제작 업무를 수행하기 위해서는 기본으로 제공되는 접근성뿐만 아니라, 단축키 등록 기능, 미디기 능, 센스리더의 기능 등을 모두 활용해야 한다는 것을 알 수 있다. 하지만 시각장애인을 위한 음악제작 소프 트웨어의 다양한 접근방법에 대한 정보나 교육 자료는 거의 없는 실정이다. 게다가 음악제작 소프트웨어의 접 근성과 관련한 연구도 미흡한 상황이고, 음악제작 소프 트웨어의 업데이트에도 접근성 개선은 포함되지 않고 있는 실정이다.

따라서 시각장애인의 음악 분야 경제활동 참여 활성 화를 위해서는, 플러그인 가상악기의 접근성 확보방안 에 관한 활발한 연구와 함께,다양한 접근방법에 대한 교육도 필요하다. 궁극적으로는 완전한 접근성을 가진 음악제작 소프트웨어의 개발 및 제공이 절실하고 시급 하게 요구되고 있다.

본 연구는, 플러그인 가상악기 SI-BassGuitar의 기 본 접근성을 평가하고, 접근이 되지 않는 기능에 접근 하기 위한 확장된 접근성(단축키 등록 기능, 미디기능, 센스리더의 마우스 및 위치기억 기능)도 평가하는 데 목적이 있다. 이 결과를 통하여, 시각장애인이 NCS의 [가상악기 에디팅하기] 업무를 수행할 수 있는 작업 방 법을 모색하고, 정안인과 동등한 수준 이상의 업무 수 행을 위해 필요한 SI-Bass Guitar과 센스리더의 접근성 개선방안을 도출하기 위한 목적도 있다.

본 연구 결과는, 시각장애인의 컴퓨터를 활용한 음악 교육에 활용될 수 있고, 가상악기와 음악제작 소프트 웨어의 접근성 개선의 기초자료로 사용될 수 있을 것으 로 기대된다. 또한, VST 형식의 가상악기들의 접근성 확보를 위한 연구가 본격화되어 완전한 접근성을 가진 가상악기가 조속히 개발되길 기대한다. 그 결과로, 시각 장애인도 음악제작 소프트웨어를 사용하여 적극적이고 활발한 음악활동을 할 수 있길 기대한다.

#### 3. 연구방법

본 연구의 관점과 접근성 평가틀은 선행연구와 같고, 연구대상만 다르다. 본 연구는, 가상악기 개발자 관점에 서, 센스리더를 사용하는 시각장애인이 SI-Bass Guitar 를 사용하여 NCS의 [가상악기 에디팅하기] 업무를 수 행하는 데 필요한 접근성이 평가되고 업무수행 방법과 접근성 개선방안이 제안되었다[5][6].

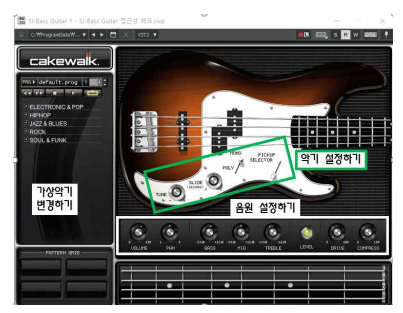

그림 1. SI-Bass Guitar 화면 구성 및 단위작업 Figure 1. UI & Work Unit of the SI-Bass Guitar

[가상악기 에디팅하기] 업무는 [SI-BassGuitar 불러오 기], [SI-Bass Guitar 음원 설정하기], [SI-Bass Guitar 음 색 변경하기]로 정의되었다. [SI-Bass Guitar 불러오기] 는 [Synth Property 열기/닫기]와 [Program Load 하기]로,

2. 연구 목적 및 기대효과

[SI-Bass Guitar 음원 설정하기]는 [미디패턴 재생/정지/ 변경하기], [악기 Vol/Pan/EQ/Drive/Comp 조정하기], [악 기 Tune/Slide/Poly/Pickjup 설정하기]로, [SI-Bass Guitar 음색 변경하기]는 [프로그램 메뉴로 이동하기], [프로그 램 브라우저로 이동하기], [프로그램 검색/이동하기], [프로그램 선택 및 열기]로 정의되었다[5][6][7].

각 작업의 접근성은 [기능 이동], [기능 인지], [운용], [동작결과 인지]로 구분하고, 접근 가능은 '○', 접근 불 가능은 '☓', 일부만 가능은 '△'로 평가되었다[5][6][9].

표 1. [가상악기 에디팅하기]의 단위작업과 상세작업[5][6] Table 1. Task & Subtask of [Editing Virtual Instrument]

| 단위작업 | 다위작업 정의        | 상세작업                         | 단위작 |                           |
|------|----------------|------------------------------|-----|---------------------------|
| 가상악기 | SI-Bass Guitar | Synth Property 열기/닫기         | 업   |                           |
| 불러오기 | 불러오기           | Program Load 하기              | 불러  | S,                        |
|      |                | 미디 패턴 재생/정지/변경하기             |     |                           |
| 음원   | SI-Bass Guitar | Vol/Pan/EQ/Drive/Comp 조정하기   | 오기  | P <sub>1</sub>            |
| 설정하기 | 음원 설정하기        | Tune/Slide/Polv/Pickjup 설정하기 | 음워  | $\Box$                    |
|      |                | 프로그램 메뉴로 이동하기                | 설정  | V.                        |
| 가상악기 | SI-Bass Guitar | 프로그램 브라우저로 이동하기              | 하기  | T                         |
| 변경하기 | 음색 변경하기        | 프로그램 검색/이동하기                 | 음색  | $\overline{\mathbf{u}}$   |
|      |                | 프로그램 선택 및 열기                 | 변경  | $\overline{\overline{n}}$ |
|      |                |                              | .   |                           |

접근성 평가는 키보드만으로 각 작업을 수행할 수 있는지를 평가하는 기본 접근성이 평가되었고, 접근성 에 문제가 있는 작업은 단축키 등록(Key Binding) 기 능, MIDI 기능, 센스리더 기능을 활용한 접근방법이 모 색됨과 동시에 그 접근성이 평가되었다.

<표 2>는 접근성 평가에 사용된 시스템 사양이다. 선행연구의 시스템에서, 운영체제, Cakewalk, 센스리더 가 업데이트되었다[5][6].

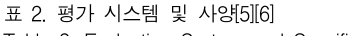

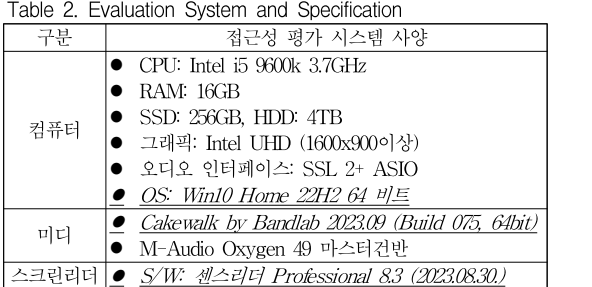

# II. 본론

## 1. 기본 접근성 평가 결과

기본 접근성 평가결과, 선행연구의 대상인 SI-Drum 과 마찬가지로, 접근성이 없는 것으로 나타났다(표 3 참조). 이 결과는, 두 가상악기의 기본 화면구성이 같기 때문이다. 따라서 키보드로는 상단의 툴바 영역밖에 접 근할 수 없어, 시작할 때 자동으로 로드되는 default.prog 만 사용할 수 있다.

표 3. SI-Bass Guitar 기본 접근성[5][6] Table 3. SI-Bass Guitar's Basic Accessibility

|                | 상세작업                        |          | 접근성       |          |                |  |
|----------------|-----------------------------|----------|-----------|----------|----------------|--|
| 단위작<br>업       |                             |          | 기능'<br>인지 | 운용       | 동작<br>결과<br>인지 |  |
| 불러             | Synth Properties 열기/닫기      | $\times$ | $\times$  | $\times$ | $\times$       |  |
| 오기             | Program 설정하기                | $\times$ | $\times$  | $\times$ | $\times$       |  |
| 음원             | 미디 패턴 재생/정지/변경하기            | $\times$ | $\times$  | $\times$ | $\times$       |  |
| 설정             | Vol/Pan/EQ/Drive/Comp 조정하기  |          | $\times$  | $\times$ | $\times$       |  |
| 하기             | Tune/Slide/Poly/Pickup 설정하기 |          | $\times$  | $\times$ | $\times$       |  |
| 음색<br>변경<br>하기 | 프로그램 메뉴로 이동하기               | $\times$ | $\times$  | $\times$ | $\times$       |  |
|                | 프로그램 브라우저로 이동하기             | $\times$ | $\times$  | $\times$ | $\times$       |  |
|                | 프로그램 검색/이동 하기               | $\times$ | $\times$  | $\times$ | $\times$       |  |
|                | 프로그램 선택 및 열기                | $\times$ | $\times$  | $\times$ | $\times$       |  |

2. 확장 접근성 평가 결과

1) Cakewalk 단축키 등록 기능 활용

Cakewalk의 Key Binding 기능도 단축키를 등록할 수 없어 사용할 수 없었다[8].

2) MIDI 기능 활용

SI-Bass Guitar에서 제공하는 미디 기능은 <표 4> 와 같이 각 음이 매핑된 Note Number와 MIDI Pattern 재생에만 사용할 수 있었다[8].

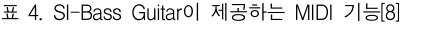

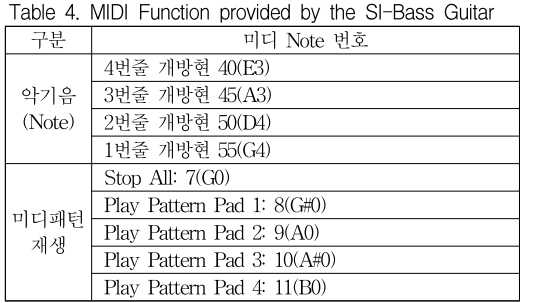

3) 센스리더 활용[9]

센스리더 마우스&위치기억 기능을 사용하면 SI-Bass Guitar의 모든 컨트롤에 접근할 수 있었다.

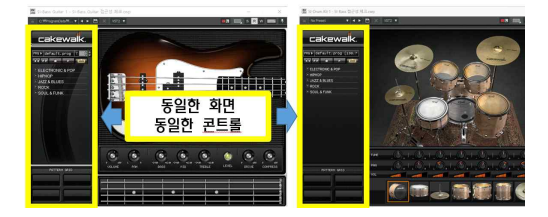

그림 2. SI-Bass Guitar와 SI-Drum Set의 화면 비교 Figure 2. Interface comparison between SI-Bass Guitar and SI-Drum Set

<그림 2>와 같이, Studio Instruments 가상악기들은 기본 화면구성이 같고 악기별 컨트롤 영역의 화면구성 만 다르다. 따라서 SI-BassGuitar의 위치기억 목록은 SI-Drum과 중복되는 것이 많았다. 즉, 그림 왼쪽의 '프 로그램 열기', '미디패턴 재생 컨트롤', '미디패턴 리스 트', '미디패턴 그리드'는 SI-Drum Set의 위치기억 목록 을 그대로 사용할 수 있었다.

표 5. Studio Instruments(SI)의 공통 위치기억 목록[6]

| Table 5. Common Coordinates List of the Studio Instruments |                 |                                 |              |           |  |  |  |
|------------------------------------------------------------|-----------------|---------------------------------|--------------|-----------|--|--|--|
| 상세<br>작업                                                   | 일런번호            | 작업명                             | 좌표<br>(x, y) | 행(E<br>선택 |  |  |  |
|                                                            | $1 - 1 - 1$     | SI-프로그램 열기                      | 35, 145      |           |  |  |  |
| 프로                                                         | $1 - 1 - 2$     | SI-프로그램 브라우저 열기                 | 120, 145     | 의 비       |  |  |  |
| 그램<br>열기                                                   | $1 - 1 - 2 - 1$ | SI-첫 번째 프로그램 선택                 | 86, 44       |           |  |  |  |
|                                                            | $1 - 1 - 2 - 2$ | SI-프로그램 브라우저 닫기                 | 241, 18      | 표 7       |  |  |  |
| 미디                                                         | $1 - 2 - 1$     | SI-이전 패턴 재생                     | 33, 172      |           |  |  |  |
| 패턴                                                         | $1 - 2 - 2$     | SI-다음 패턴 재생                     | 58, 172      | Tabl      |  |  |  |
| 재생                                                         | $1 - 2 - 3$     | SI-패턴 재생 정지                     | 93, 172      |           |  |  |  |
| 컨트                                                         | $1 - 2 - 4$     | SI-패턴 재생                        | 133, 172     |           |  |  |  |
| 롤                                                          | $1 - 2 - 5$     | SI-패턴 루프 설정                     | 173, 172     |           |  |  |  |
|                                                            | $2 - 1$         | SI-Electronic&Pop Pattern 펼침/줄임 | 34, 199      |           |  |  |  |
| 미디<br>패턴                                                   | $2 - 2$         | SI-Hiphop Pattern 펼침/줄임         | 34, 216      |           |  |  |  |
| 리스                                                         | $2 - 3$         | SI-Jazz&Blues Pattern 펼침/줄임     | 34, 233      |           |  |  |  |
| 트                                                          | $2 - 4$         | SI-Rock Pattern 펼침/줄임           | 34, 251      |           |  |  |  |
|                                                            | $2 - 5$         | SI-Soul&Funk Pattern 펼침/줄임      | 34, 270      |           |  |  |  |
| 미디                                                         | $4 - 1$         | Pattern Grid A                  | 65, 555      |           |  |  |  |
| 패턴                                                         | $4 - 2$         | Pattern Grid B                  | 165, 555     |           |  |  |  |
| 그리                                                         | $4 - 3$         | Pattern Grid C                  | 65,600       |           |  |  |  |
| 드                                                          | $4 - 4$         | Pattern Grid D                  | 165, 600     |           |  |  |  |

하지만, 목록에 좀 더 쉽게 접근할 수 있도록 위치기 억 목록의 번호와 명칭을 <표 5>와 <표 6>과 같이 변 경했다. 중복되는 컨트롤의 명칭은 공통인 SI로 변경하 고, 악기 이름은 삭제했다. 목록번호 1-1은 프로그램 관

련, 1-2는 미디패턴 재생 컨트롤, 2-1은 미디패턴 리스 트, 3-1은 SI-Drum 음색 조정, SI-Bass Guitar 음색 조정을 3-2로 설정하고 하위 작업을 하위번호 01∼11 로 설정했다.

표 6. SI-Bass Guitar 위치기억 목록 Table 6. Coordinates List of the SI-Bass Guitar

| 단위<br>작업       | 일련번호         | 작업명                        | 좌표<br>(x, y) |
|----------------|--------------|----------------------------|--------------|
|                | $3 - 2 - 01$ | S.I-Bass 볼륨                | 278, 473     |
|                | $3 - 2 - 02$ | S.i.-Bass Pan              | 348, 473     |
|                | $3 - 2 - 03$ | S.I.-Bass E.Q. Bass 볼륨     | 430, 473     |
| 음원<br>설정<br>하기 | $3 - 2 - 04$ | S.I.-Bass E.Q. Mid 볼륨      | 500, 473     |
|                | $3 - 2 - 05$ | S.I.-Bass E.Q. high 볼륨     | 570, 473     |
|                | $3 - 2 - 06$ | S.I.-Bass Drive 볼륨         | 710, 473     |
|                | $3 - 2 - 07$ | S.I.-Bass Compress 값       | 780, 473     |
|                | $3 - 2 - 08$ | S.I.-Bass Tune 조정          | 360, 385     |
|                | $3 - 2 - 09$ | S.I.-Bass Slide Time 조정    | 440, 360     |
|                | $3 - 2 - 10$ | S.I.-Bass Poly-Mono 선택(토글) | 495.30       |
|                | $3 - 2 - 11$ | S.I.-Bass Pickup 선택(토글)    | 582, 330     |

좌표 행(Enter)하면 해당 컨트롤을 마우스로 선택하게 된다. (x, y) 선택된 컨트롤의 값은, 마우스 휠로 변경하거나 키보드 센스리더 사용자는 업데이트된 센스리더 환경파일을 복사하여 별도의 작업 없이 사용하면 된다. 센스리더 사용자는 위치기억 목록 번호체계를 암기한 후, 목록상 자에서 목록번호를 눌러서 목록으로 바로 이동하여 실 의 방향키를 눌러 변경할 수 있다.

표 7. SI-Bass Guitar 접근성 평가 결과 종합[5][6] Table 7. Summary of the Accessibility of the SI-Bass Guitar

|                |                             |          | 접근성      |          |          |  |
|----------------|-----------------------------|----------|----------|----------|----------|--|
| 단위<br>작업       | 상세작업                        | 기본       | 단축<br>키  | 미디       | 센스<br>리더 |  |
| 불러             | Synth Properties 열기/닫기      | $\times$ | $\times$ | $\times$ | ∩        |  |
| 오기             | Program 설정하기                | $\times$ | $\times$ | $\times$ | 0        |  |
| 음원             | 미디 패턴 재생/정지/변경하기            | $\times$ | $\times$ | Δ        | ∩        |  |
| 설정<br>하기       | Vol/Pan/EQ/Drive/Comp 조정하기  | $\times$ | $\times$ | $\times$ | O        |  |
|                | Tune/Slide/Poly/Pickup 설정하기 | $\times$ | $\times$ | $\times$ | ∩        |  |
|                | 프로그램 메뉴로 이동하기               | $\times$ | $\times$ | $\times$ | ∩        |  |
| 음색<br>변경<br>하기 | 프로그램 브라우저로 이동하기             | $\times$ | $\times$ | $\times$ | ∩        |  |
|                | 프로그램 검색/이동 하기               | $\times$ | $\times$ | $\times$ | 0        |  |
|                | 프로그램 선택 및 열기                | $\times$ | $\times$ | $\times$ |          |  |

3. 접근성 평가 결과 종합

SI-Bass Guitar의 접근성 종합 평가 결과는 <표 7> 과 같다. [가상악기 에디팅하기]는 센스리더의 마우스& 위치기억 기능을 통해서만 작업이 가능한 것으로 나타 났다.

#### 4. SI-Bass Guitar 작업 방법

센스리더 사용자가 SI-Bass Guitar를 사용하는 작업 방법은 <표 8>과 같이 SI-Drum의 작업 방법과 거의 같다. 즉, [1. 작업환경 설정하기], [2. 악기트랙 관리하 기], [3. SI-Bass Guitar 불러오기 및 음색 변경하기], [5. 미디패턴 사용하기], [4 악기 설정하기 및 Preset 저 장하기]의 [Preset 저장하기]는 완전히 같고, [4. 악기 설정하기 및 Preset 저장하기]의 [악기 설정하기]는 작 업 방법은 동일하나 컨트롤의 구성과 종류가 다르기 때 문에, <그림 3>과 같이 해당 위치기억 목록을 실행하 고 그 값을 조정하는 것만 다르다[6].

표 8. SI-Bass Guitar와 SI-Drum Set 작업 방법 비교[6] Table 8. Comparison of Task Method between Drum vs. Bass

| 수서             | 작업           | 세부작업                         | Dru<br>m                | <b>Bass</b> | 기억 목     |
|----------------|--------------|------------------------------|-------------------------|-------------|----------|
|                |              | 해상도 1920x1080 설정하기           | $\blacktriangledown$    | ⊽           | 이 결      |
| $\mathbf{1}$   | 작업환경<br>설정하기 | 센스리더 환경설정 파일 불러오<br>기        | $\triangledown$         | ☑           | 결과와 김    |
|                | 악기트랙관        | 악기트랙 만들기                     | ▽                       | ∨           | Cakewall |
| $\overline{2}$ | 리하기          | 악기트랙 지우기                     | ▽                       | ☑           | 접근성      |
|                | 악기불러오기       | Synth Property Page 열기       | $\overline{\mathsf{v}}$ | ⊻           | 가장 직주    |
| 3              | /음색<br>변경하기  | 다른 프로그램 로드하기                 | $\overline{\mathsf{v}}$ | ☑           | 악기 개별    |
|                |              | 악기별 Tune/Pan/Volume 조정하<br>기 | $\triangledown$         |             | 을 제안     |
|                | 악기설정하기       | Vol/Pan/EQ/Drive/Comp 조정하    |                         |             | 으로 자리    |
| $\overline{4}$ | /Preset      | 기                            |                         | ⊽           | 의 개발은    |
|                | 저장하기         | 전체 Reverv/Comp./Vol. 조정하기    | ⊽                       |             |          |
|                |              | Tune/Slide/Poly/Pickup 조정하기  |                         | ⊽           | Audio P  |
|                |              | Preset 저장하기 및 불러오기           | ▽                       | ⊽           | 통해 이투    |
| 5              | 미디패터 사용하기    |                              | ▽                       | ⊽           | 저그서으     |

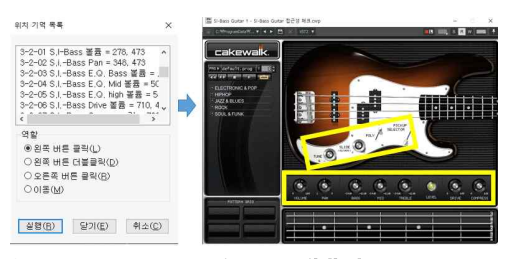

그림 3. SI-Bass Guitar 음색 설정하기[8][10] Figure 3. Setting Tone Color of the SI-Bass Guitar

SI-Bass Guitar는 Vol, Pan, EQ(Bass/Mid/High),

Drive, Compress, Tune, Slide Time, Poly-Mono, Pickup을 설정할 수 있는 11개의 컨트롤을 제공하고 있 다. 각 컨트롤은 마우스로 클릭하여 선택하고, 마우스 휠을 위(증가)/아래(감소) 또는 방향키 위(증가)/아래 (감소)로 그 값을 조정한다. 토글형 컨트롤인 Poly-Mono 와 Pickup(Neck/Bridge)은 그 값을 조정할 필요는 없다.

### III. 결론

플러그인 가상악기의 접근성 평가연구의 후속연구인 본 연구의 결과는 다음과 같다.

첫째, SI-Bass Guitar의 기본 접근성은 없다.

둘째, 센스리더의 마우스&위치기억 기능이 유일한 접근방법이다.

Bass 기억 목록을 등록하고 동일한 방법으로 사용하면 된다. 셋째, 스크린리더 사용자의 SI-BassGuitar를 활용 한 작업방법은 선행연구의 SI-Drum 작업 방법과 같다. 단, 악기 컨트롤의 구성이 달라, 이 작업만 별도의 위치

☑ │ ☑ │ 결과와 같고, 선행연구에서 제안한 접근성 개선방안이 이 결과는, 선행연구인 SI-Drum Set의 접근성 평가 Cakewalk, 센스리더, 정책 등에서 반영된 것은 없었다.

악기트랙 지우기 │ ☑ │ | ☑ │ │ │ 접근성 확보를 강제할 수 없는 현실을 고려했을 때, Synth Property Page 열기 ☑ ☑ 가장 직접적이고 효율적인 개선방안은, 플러그인 가상 다른 프로그램 로드하기 │ | ☑ │ │ │ 악기 개발 단계에서 접근성을 설계하고 반영하는 방법 ☑ │ │ │ 을 제안한다. 플러그인 가상악기와 가상이펙터의 표준 ☑ 의 개발은, Steinberg에서 무료로 배포하고 있는 'VST3 Preset 저장하기 및 불러오기 | | ☑ | │ │ 晏해 이루어지고 있다[11]. 따라서 설계와 개발 단계에 으로 자리매김하고 있는 VST 가상악기와 가상이펙터 Audio Plug-ins SDK(Software Development Kit)'를 접근성을 확보할 수 있도록 SDK에 접근성 체크 기능 과 접근성 모듈을 추가하는 것이 가장 직접적이고 효율 적인 방법이 될 것이다. 또한, 기본 접근성이 확보된 VST 가상악기와 가상이펙터의 접근성 개선 정도와 사 용자 만족도가 평가되고 그 결과가 반영되어 지속적으 로 업데이트 될 수 있어야 할 것이다. 이 방법은 후속 연구를 통해 보다 구체적이고 실현가능한 방안을 도출 하고 실행되어야 할 것이다.

> 본 연구는 센스리더를 사용하여 소프트웨어 개발자 의 관점에서 Cakewalk의 SI-Bass Guitar에 대한 접근 성만 평가하고 그 접근방법에 대해 연구를 진행한 제한 점이 있다. 일반적인 플러그인 가상악기의 접근성 확보

를 위해서는, 더 많은 스크린리더 사용자들의 다양한 가상악기에 대한 접근성 평가 결과 데이터의 축적이 필 요하다. 이를 위해서는, 접근성 확보를 위한 지속적이고 활발한 후속 연구가 필요하다.

## **References**

- [1] S.H.Kim et al., 2020 Survey of Living Condition and Welfare Needs of the Disabled, Sejong: Korea Institute for Health and Social Affairs, 2020.
- [2] KCC, Copyrights Statistics Data, https://www. copyright.or.kr/information–materials/statistics /registration/index.do, Seoul: Korea Copyright Commision, 2022.
- [3] H.E.Lee. "A Research on the Blind Majored Music in Korea", Master Thesis, Hanyang University Graduate School of Education, Seoul, 2000.
- [4] Y.H.Seok(2019). "An Evaluation of the Accessi -bility of the Sonar for the Screen User to Produce a Professional Computer Music Based on the NCS". The Korean Journal of Visual Impairment. Vol. 35, No.1, pp. 121-143, Mar. 2019.
- [5] Y.H.Seok(2022). A Study of the Accessibility Evaluation of TTS-1 for the Screen Reader User. JCCT. Vol. 8, No.1, pp. 513-522, Jan. 2022.
- [6] Y.H.Seok(2023). An Accessibility Evaluation Study of the SI-Drum Set for the Screen Reader User. JCCT. Vol. 9, No.1, pp. 571-580, Jan. 2023.
- [7] NCS,. http://www.ncs.go.kr. Ulsan: Human Resources Development Service of Korea, 2016.
- [8] Cakewalk, User's Manual, Bandlab Technology, 2022.
- [9] TTA, "Software Accessibility Guideline 1.0, TTAS.KO-10.0213, Seongnam: Telecommunica -tions Technology Association, 2006.
- [10] Sense Reader, User's Manual, Seoul: XVision Technology, 2022.
- [11] Steinberg Media Technology, VST3 SDK Manual, Hamburg: Steinberg, 2023.